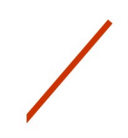

# **ENHANCED ORCHESTRAL COUPLERS**

#### USER'S GUIDE

#### **INTRODUCTION**

The Enhanced Orchestral Couplers feature allows you to play a first, second, third, and bass melody line, all at the same time, just by playing chords. For example, one could play a chord where the orchestral trumpet follows the highest key and an orchestral violin the second highest key. Second and third melody lines are enabled for wind and string instruments only.

The Enhanced Orchestral Couplers feature also allows you to use any Orchestral A or B tab (Inspire and Imagine 2-manual organs) or LIBRARY A or B thumb piston (Inspire 343 or Imagine 351 organs) on any manual, thus allowing you more flexibility.

As it is impossible for the organ to know what the organist actually intends to play, it is essential that the organist follows three basic rules:

- 1. Don't play legato.
- 2. For notes that are meant to be played at the same time, try to press the keys as simultaneously as possible.
- 3. The second and third melody lines should be played within one octave range of the highest key pressed (thus the first melody line).

An automatic split is activated when you press keys more than an octave apart. This will prevent melody lines to be assigned to your left hand and the bass line to be assigned to your right hand. Please consider that when you play close together (within an octave distance), the organ cannot distinguish between the left and right hand. For more control, we recommend using two manuals.

When you start playing, no automatic split is active until you press keys more than one octave apart at the same time. The default timeout for the automatic split is 5 seconds.

The Enhanced Orchestral Couplers feature isturned OFF by default. Before you can use the above-described functions, it needs to be turned ON.

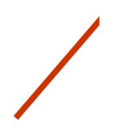

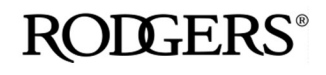

Global Organ Group

**RODGERS INSTRUMENTS US LLC** 6497 NE Croeni Avenue, Hillsboro, OR 97124 PHONE 503.648.4181 FAX 503.681.0444 WEB www.rodgersinstruments.com

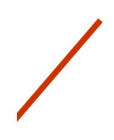

## **HOW TO ENABLE THE ENHANCED ORCHESTRAL COUPLERS FEATURE**

- Go to Menu -> Console
- Set Enh. Orch. Couplers to YES

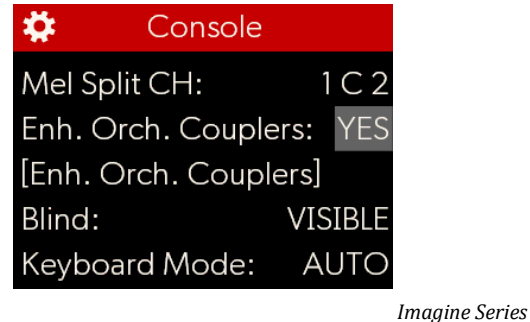

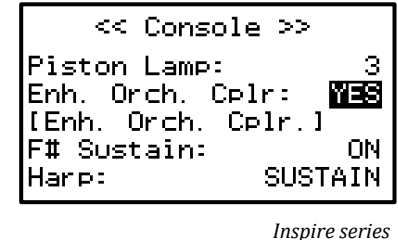

• The Enhanced Orchestral Couplers feature has been enabled. You can now exit the menu.

- $\triangleright$  After enabling the Enhanced Orchestral Couplers feature, the submenu [Enh. Orch. Couplers] appears. No changes are needed there to begin using the Enhanced Orchestral Couplers feature. Please refer to the paragraph "Change the Enhanced Orchestral Couplers behavior" for more information on this submenu.
- $\triangleright$  To save this change to the organ so it will remain set this way each time you power on the organ, press and hold the SET piston, and as you hold SET, press 0 (Cancel) and release both. The display will have a message "Save power-on setup / Group: SYSTEM / Sure? Yes [SET] No [EXIT]" Press the SET piston. The display will read "Executing" then "Completed." Press the Exit Menu knob (the upperright knob) twice to return to the main screen.

#### **HOW TO USE ENHANCED ORCHESTRAL COUPLERS**

- Select an orchestral wind-blown or bowed string instrument on an Orchestral A or B tab (on Inspire 2-manual organs) or a LIBRARY A or B thumb piston (on Inspire 343 or Imagine 351 organs).
- The Coupler parameter is now available for assignment:

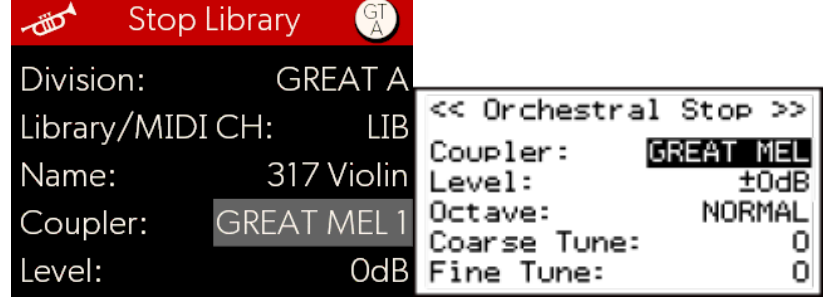

**Inspire Series** 

- Select the division and the type of coupler you want. [DIVISION] can be GREAT, SWELL, CHOIR or PEDAL.
	- o [DIVISION]: The selected keyboard plays the instrument for all keys

*Imagine Series* 

o [DIVISION] MEL 1: the highest pressed key on the selected keyboard plays the instrument

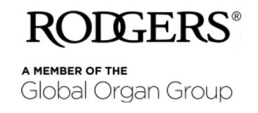

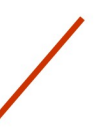

- o [DIVISION] MEL 2: the 2nd highest pressed key on the selected keyboard plays the instrument
- o [DIVISION] MEL 3: the 3rd highest pressed key on the selected keyboard plays the instrument
- o [DIVISION] BASS 1: the first lowest pressed key plays on the selected keyboard plays the instrument
- o [DIVISION] BASS 2: the second lowest pressed key plays on the selected keyboard plays the instrument
- o [DIVISION] ACC: ACC is short for accompaniment and plays all notes below active MEL 1, MEL 2, or MEL 3, except BASS 2. Please note that it does play BASS 1. So, for example, with Strings selected as ACC, you can play two solo voices with your right hand and play the strings with your left hand.
- For the Imagine Series 235 Organ model, the recommended Orchestral voices eligible as a 2nd and 3rd melody are:
	- o String Ensemble
	- o Slow Strings
	- o Violin *(limited range C13 to C61)*
	- o Saxophone
	- o Orchestral Trumpet *(limited range C13 to C61)*
	- o Bright Brass
	- o French Horn
	- o Orchestral Flute *(limited range C13 to C61)*
	- o Bagpipes *(limited range C25 to C49)*
	- o Pan Pipes *(limited range C13 to C61)*
	- o Orchestral Oboe *(limited range C13 to C61)*
	- o Orchestral Clarinet
	- o Choir Aahs
	- o Choir Oohs

So, as an example to play a quartet on the Great, you could set Swell A as Great MEL 1, Swell B as Great Bass 1, Great A as Great MEL 2, and Great B as Great MEL 3. Do not use the Swell to Great coupler tab.

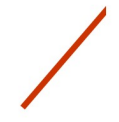

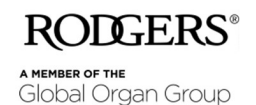

### **HOW USE CHANGE THE ENHANCED ORCHESTRAL COUPLERS BEHAVIOR**

• Go to Menu -> Console -> [Enh. Orch. Couplers]

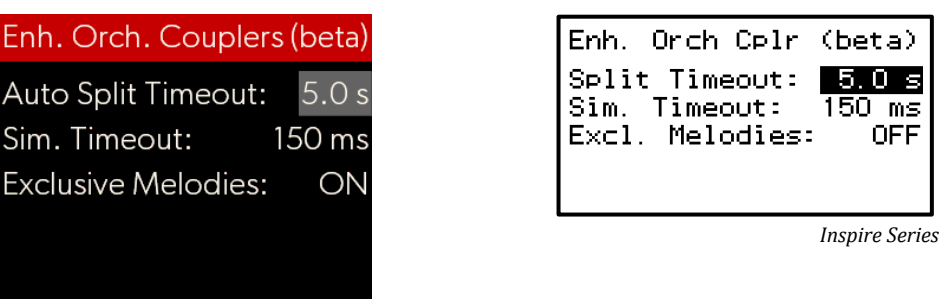

*Imagine Series* 

You can change the following parameters:

- Auto Split Timeout/Split Timeout: the time that the split for bass and melody zones remains activated after releasing all keys.
- o The automatic split is activated when you play more than one octave apart at the same time. The default is 5 seconds.
- Sim. Timeout: the maximum time that elapses between the pressing of keys in which the organ will treat the pressed keys as being meant to be pressed simultaneously.
- o Higher timing will be more forgiving to play, but will also result in clearly audible corrections which the underlying software needs to make. Lower timing will be more difficult to play, but will have a better results. The default is 150 milliseconds which is a compromise.
- Exclusive melodies: When OFF (default), the  $2^{nd}$  and  $3^{rd}$  melody can overlap when not enough keys are pressed. When ON, the various melody lines will never be equal and the  $2^{nd}$  and  $3^{rd}$  melody line are not played when not enough keys are pressed.

#### **WE ENCOURAGE YOUR FEEDBACK, VIDEOS, COMMENTS!**

- Comments and questions should be sent to [info@rodgersinstruments.com](mailto:info@rodgersinstruments.com)
- We would like to know your reaction to this exciting feature!
- We encourage you to record videos using this feature. Please share them with us on the Rodgers' FaceBook page[: www.facebook.com/rodgers.instruments](http://www.facebook.com/rodgers.instruments)

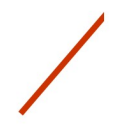

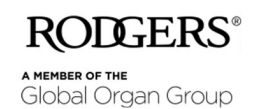